Welche Hausnummer hat der Kölner Dom? Meist sind sie in der wärmeren Jahreszeit unterwegs, um die Gegend zu nerkunden«

ie lästig ist es aber zum Schluß, nachdem auch die letzten von ihren Irrfahrten eingetrudelt sind, die Auswertung abzuwarten. Das merkte auch Ingo Molitor als er an einer Orientie-<br>rungsfahrt im Kölner Raum teil-<br>nahm. Nach 240 km Fahrtstrecke und enthusiastischem Eifer, alle unterwegs gestellten Aufgaben herauszubekommen, wollte er am liebsten auf der Stelle wissen, wie er im Vergleich zu den anderen Teilnehmern abgeschnitten hatte. Vielleicht war er sogar Erster geworden?

Strecke abzufahren, unterwegs Aufga-

ben zu lösen und dabei die eigene Originalität und Kreativität gründlich unter

Gezwungenermaßen mußte er seine Ungeduld zügeln - zwei Stunden lang. Und das Ergebnis verbesserte auch nicht gerade seine mittlerweile auf den Nullpunkt gesunkene Laune: Platz 12. Doch kurz vor der Siegerehrung wußte man es besser. Nachdem alle bis dahin verkündeten Ergebnisse von Berechnungs- und Auswertungsfehlern bereinigt waren, besetzte er Platz  $8$ nur richtig freuen konnte sich Ingo

Molitor jetzt nicht mehr über seinen unfreiwilligen Aufstieg. Ihn beschäftigte schon längst ein ganz anderer Gedanke: So etwas durfte nie wieder vorkommen. Wozu hatte er denn einen Computer - der müßte doch geeignet sein, die bei einer Orientierungsfahrt übliche Spontanität und Freude auch bis zuletzt aufrechtzuerhalten.

»Eingeborene« haben einen enormen Heimvorteil

Bereits am nächsten Tag begab sich der »Rallyeverbesserer« ans Werk, er schrieb das notwendige Programm auf seinem VC 20. Wenige Tage später »stand« es. Nur jetzt ließ die nächste Orientierungsfahrt auf sich warten. Der Termin war leider nicht per Computer zu steuern.

Sommer und Herbst gingen ins Land — und aufregender als das<br>bevorstehende Weihnachtsfest Weihnachtsfest war der 18. Dezember für Ingo Molitor, denn heute sollte eine Rallye stattfinden. Namen der Fahrer, Beifahrer, Autotypen, Startnummern und so weiter hatte er bereits gespeichert. Mit einem Ausdruck der Startliste in der Hand stand er voller Lampenfieber auf dem Parkplatz, wo die »Jungfernfahrt« seines Programms beginnen sollte. Das Lampenfieber war nicht ganz unbegründet, denn in einem »Anfall« totaler Sicherheit hatte man sich vollkommen auf den Computer verlassen — es gab keinerlei handschriftliche Aufzeichnungen oder Notizen.

Doch die Bedenken gingen zunächst unter, denn das Wesentliche war gegeben: alle Teilnehmer hatten einen Riesenspaß, dafür

sorgten schon die gestellten Aufgaben. So mußte man beispielsweise erkunden »Welche Hausnummer hat der Kölner Dom? Wieviele Stufen führen zum Turm?« Darüber hinaus sollte sich jeder eine Quittung darüber besorgen, daß er in einem fremden Haus ein Fenster geputzt hatte. Und dann ging's unter der Erde weiter, es galt herauszufinden, wie die Patenstadt eines bestimmten Wagens der Linie 16 heißt.

#### **Sieger bei der Ein-Mann-Rallye**

Da Ingo Molitor zu den Organisatoren gehörte, durfte er leider nicht mitmachen — aber eine Rallye sollte er auch noch erleben. Mit einigen Freunden fuhr er zum Zielpunkt, um bei einer gemütlichen Tasse Kaffee den nächsten Coup vorzubereiten: Jetzt stand Eierkochen auf dem Plan. Gegen 15 Uhr fuhr Ingo Molitor vom Zielpunkt zu einem der unterwegs festgelegten Kontrollpunkte und drückte jedem Team ein unverwechselbar markiertes rohes Ei »in die Hand«. Es sollte bis zum Ziel auf irgendeine Weise in ein gekochtes verwandelt werden — Kreativität war Trumpf.

Nun blieb für den Organisator nicht mehr viel zu tun. Am Zielpunkt mußte der VC 20 mit Programm und Drucker für das Eintreffen der Teilnehmer vorbereitet werden. Vor 18 Uhr konnten auch die Schnellsten nicht da sein; Ingo Molitor hatte noch viel Zeit. Doch das änderte sich schlagartig: Als er nämlich das Hauptprogramm starten wollte, erschien auf dem Bildschirm nur eine sehr klare aber in dem Moment außerordentlich freche Meldung »LO-AD ERROR«. Trotz zwölf Versuchen und gutem Zureden, der Computer blieb bei seiner Ansicht. Keine Daten — keine Auswertung .... das wäre die logische Folge gewesen.

Dies war der Startschuß für Ingo Molitors Privat-Rallye. »Streng«

nach den Vorschriften der Straßenverkehrsordnung fuhr er nach Hause, um eine Sicherungskopie des Programms zu holen. Er blieb auch Gewinnen dieser nicht angemeldeten Ein-Mann-Rallye.

Die Auswertung klappte dann bil-<br>derbuchartig: Keine mühselige Keine mühselige Rechnerei für fünf Leute, die damit systematisch 20 andere entsetzlich langweilen. Eher ein Spiel für einen, an dem sich alle beteiligten, denn dienach demEintreffen einesjeden Teams ausgedruckten Zwischenlisten heizten die Stimmung ganz schön an.

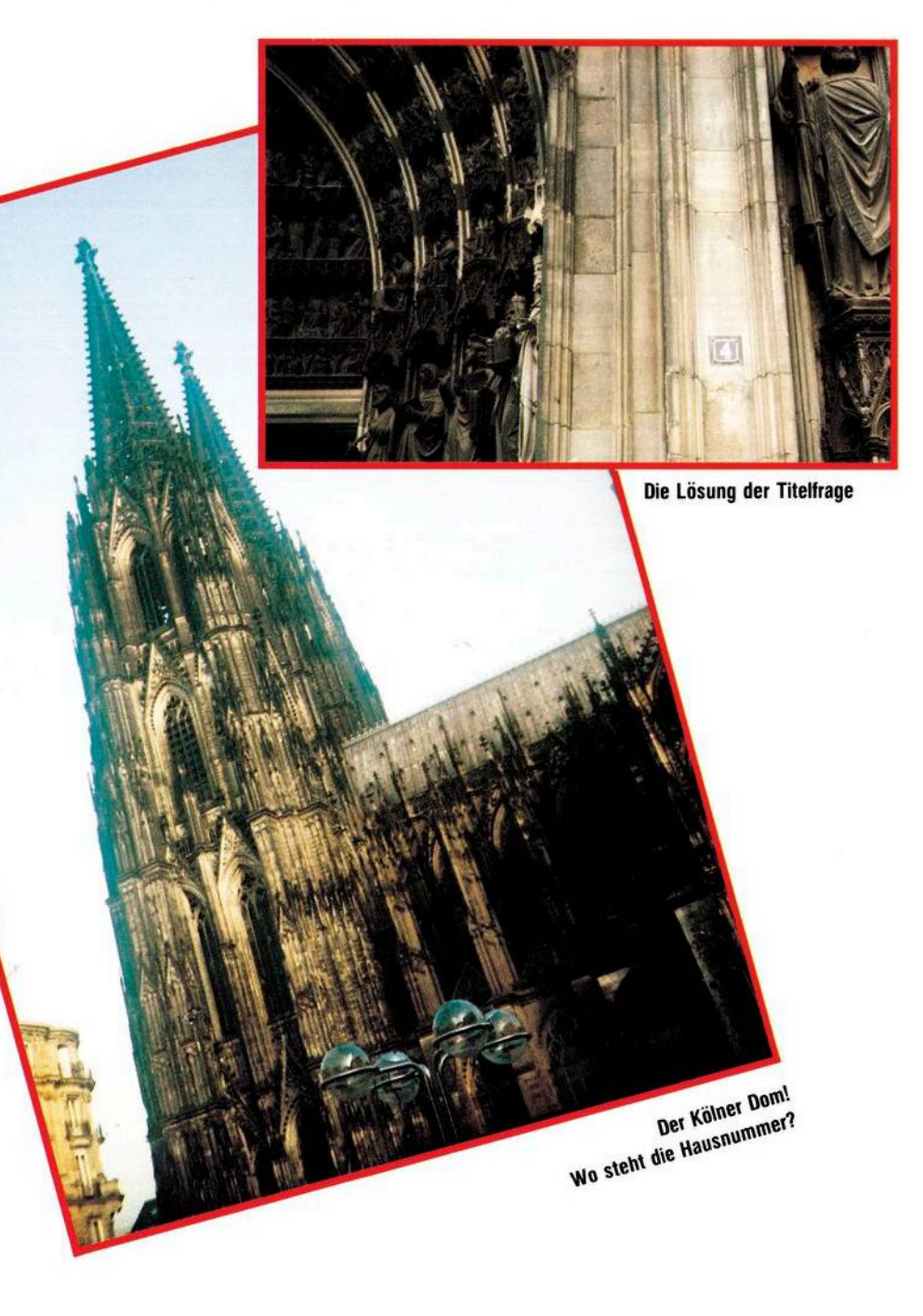

## **So machen's andere VC 20**

Übrigens: Die rohen Eier waren fast alle gekocht. Ein Teilnehmer hatte esjedoch — mangels anderer Gelegenheit vorgezogen, zwischendurch ab und zu anzuhalten, um es auf den heißen Motor zu legen. Auch sowird ein Eihart ohne daß es gekocht ist! Ein andererTeilnehmer hat einen Geschäftsmann recht beglückt, indem er dessen Schaufensterscheibe gegen Quittung putzte. (Ingo Molitor/kg)

#### **Programmbeschreibung**

Das Programm für die Auswertung einer Orientierungsfahrt läuft auf einem VC 20 mit 32 KByte RAM, Datasette und einem Epson-RX80- Drucker mit VC 20 Interface.

Es besteht aus zwei Teilen und unterstützt die Vorbereitung und Auswertung einer Autorallye beziehungsweise Orientierungsfahrt mit bis zu 100 Teilnehmern. Der erste Programmteil steuert die Datenerfassung und Speicherung, der zweite Teil beinhaltet die Auswertung. Je nach Speicherausbau können auch die Daten von mehr als 100 Teams nachÄnderungder DIM-Zeilen verarbeitet werden.

### **1. Programmteil**

Der erste Teil dient zur Erfassung der Teams und der Fahrzeugtypen. Nach Eingabe des Tagesdatums meldet sich der VC 20 mit einem Menü und die Eingabe kann beginnen.

#### 1. Eingabe Zeilen 100 bis 300

Anfangs wird nach dem Team gefragt, also nach demFahrer und Beifahrer. Bei längeren Namen sollten die Vornamen abgekürzt werden. Nach der Abfrage des Fahrzeugtyps muß zuletzt zur Überwachung der Startgeld-Zahlung »J« für »bezahlt« und »N« für »nicht bezahlt« eingegeben werden. Gibt man zu allen Punkten nur »Return« ein, so verläßt das Programm in Zeile 260 den Eingabeteil und kehrt zum Menü zurück.

#### 2. Druckliste Zeilen 350 bis 880

In Zeile 360 ist ein Wartepunkt gesetzt, der das Programm solange stoppt, bis der Drucker angeschaltet wurde, um eine eventuelle Fehlermeldungzu vermeiden. Zeile 380 Open 4,4,0 simuliert auf dem Epson-RX 80 den Commodore VC-1525. Die speziellen Möglichkeiten des

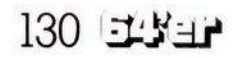

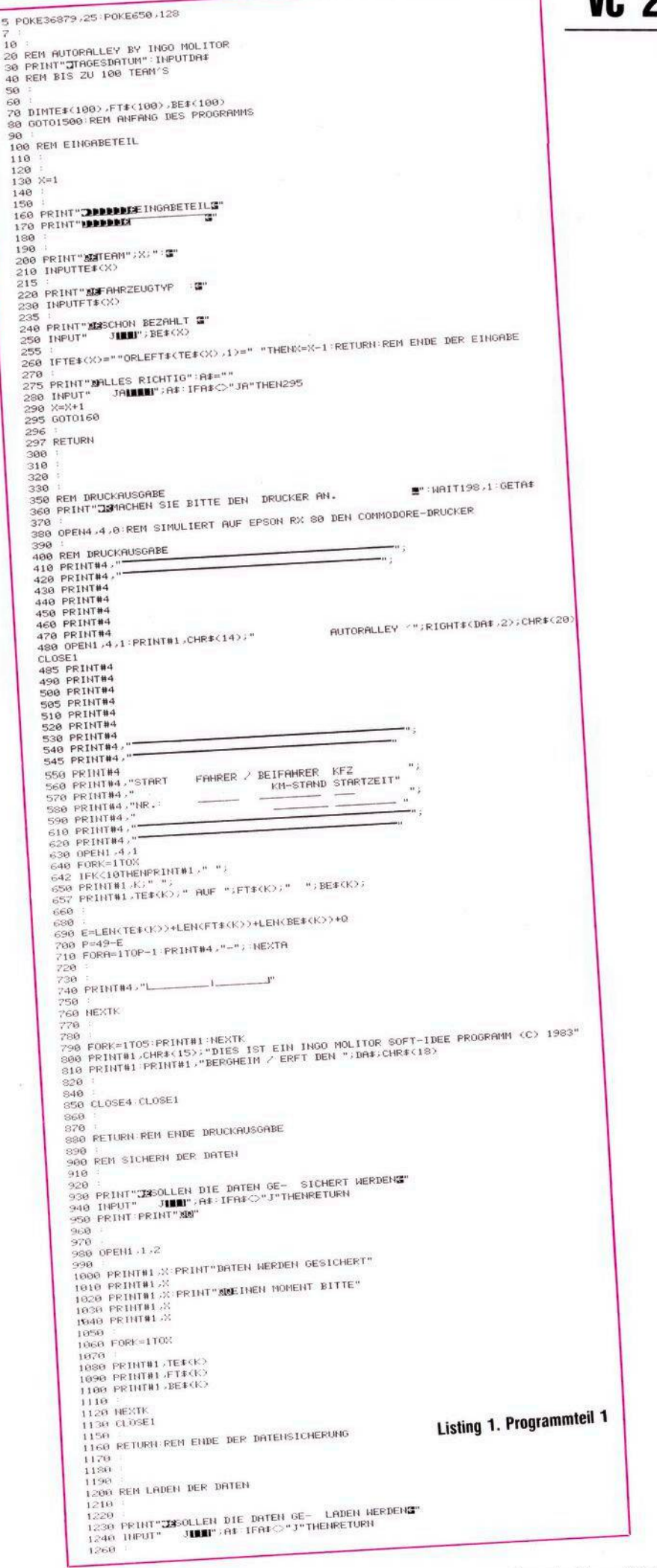

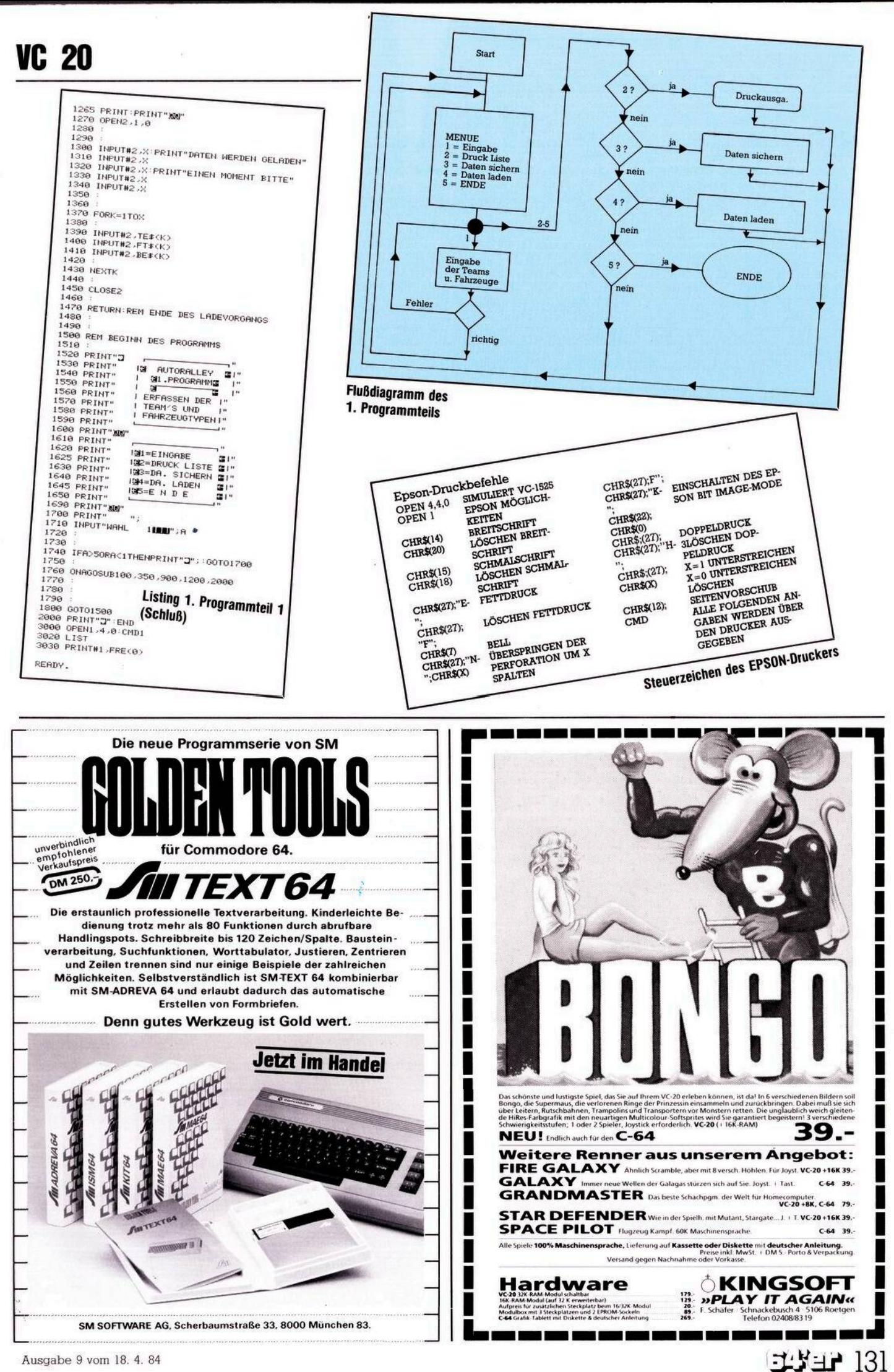

Ausgabe 9 vom 18. 4. 84

# **So machen's andere**

Epson werden mit OPEN 1,4,1 eingeschaltet. Die Epson-Befehle sind im Anschluß an das Listing noch genauer erklärt. Die Jahreszahl des anfangs eingegebenen Datums wird jetzt zur Überschrift der Liste genutzt. Zeile 642 sorgt für rechtsbündige Startnummernausgabe. In Zeile 740 werden Spalten angelegt für die spätere Eintragung von Anfangskilometern und Startzeit. Die fertige Startliste kann man dann am Tag der Rallye mit an den Startplatz nehmen, um die aktuellen Daten dort einzutragen.

3. Daten sichern Zeilen 900 bis 1160

Die Daten werden für den Auswertungsteil gespeichert, entweder auf der Commodore-Datasette oder nach entsprechenderÄnderungauf Diskette.

4. Daten laden Zeilen 1200 bis 1470

Hier werden die gespeicherten Daten wieder geladen, um eventuelle Änderungen durchzuführen. 5. Ende Zeile 2000

In Zeile 2000 endet das Programm.

### **2. Programmteil**

Nach Abfrage von Datum und Uhrzeit (HHMMSS) wird das Menü gezeigt. Das Datum wird hier nicht vom ersten Programmteil genommen, da ja Anmeldearbeiten und Auswertungsarbeiten an verschiedenen Tagen geschehen.

Der Computer sollte bei der Bearbeitung des zweiten Programmteils am Zielplatz der Rallye stehen, damit schneller auf die neuesten Meldungen reagiert werden kann. Zuerst muß der Menüpunkt »8. Laden alte Daten« gewählt werden, um die Daten ausdemersten Programmteil wieder abzurufen. Dies geschieht in den Zeilen 6000 bis 6300. Danach kehrt das Programm automatisch zum Menü zurück.

1. Daten ergänzen Zeilen 100 bis 370

In diesemMenüpunkt werden die Daten des ersten Programmteils mit den aktuellen Daten, die am Startplatz in die Liste eingetragen wurden, verknüpft. Hier kann nochmals die Startgeldüberwachungerfolgen und korrigiert werden. Es müssen Start-Kilometer und Start-Zeit eingegeben werden. Sind alle Teams aktualisiert, werden mit

**370 REM EMDE DER ERGAENZUNG**

**400 REM ANKUNFT DER TEILNEHMER**

**PR INT " 3MMAMAFNKUNFT" PR INT "aaMMDER TEILNEHMER3" PR jNT..---------------------------------------------------- "**

**380 390**

7.A/N Daten Zeilen 4000 bis 4720 die neuen Daten abgespeichert beziehungsweise wieder geladen. Hiermit wird erreicht, daß der Computer nicht stundenlang bis zum Eintreffen der ersten Teilnehmer das Programm halten muß.

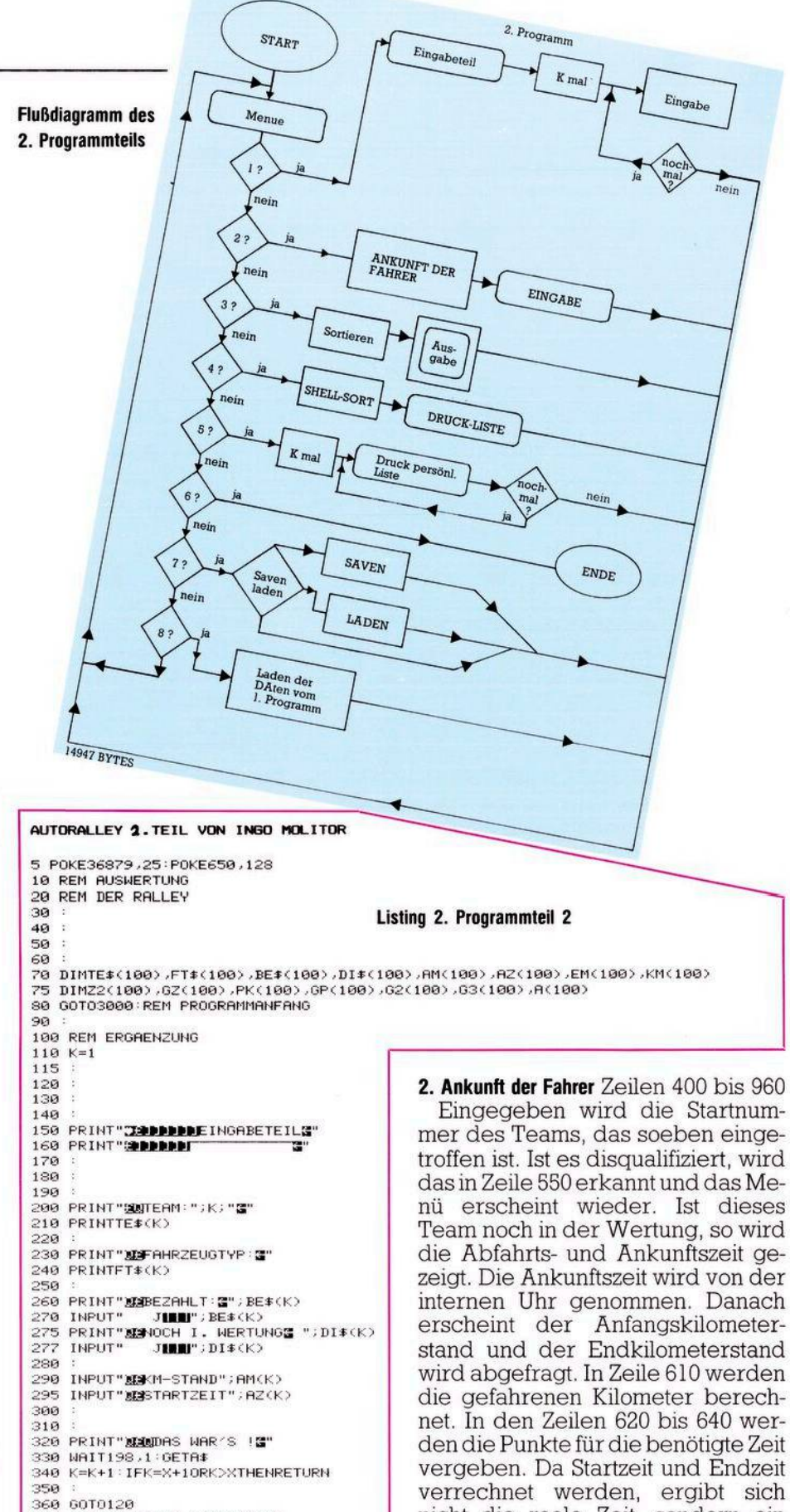

 $132$   $\pm$   $\pm$   $\pm$ 

nicht die reale Zeit, sondern ein Wert, der der Punktrechnung zugrundegelegt wird. In der Zeile 635 muß abhängig von der Mindestdauer der Rallye dem Wert der Gesamtzeit ein Wert hinzuaddiert werden (die Gesamtzeit wird von der Mindestdauer abgezogen). Im Programm ist 500 alsWert vorgegeben. In der Zeile 680 werden Strafpunkte

## **VC 20 So machen's andere**

für beispielsweise zu schnelles Fahrenwieder abgezogen. Auch dieser Wert muß je nach Dauer der Rallye geändert werden. In Zeile 740 bis 830 können die Punkte für gelöste Aufgaben vergeben werden. Die erreichten Gesamtpunkte des

Teams werden in Zeile 890 errechnet und angezeigt. Stimmen die eingegebenen Daten eines Teams nicht, kann man unter Menüpunkt 2 einfach wieder die Startnummer desTeams eingeben und die Werte korrigieren.

3. Vorläufige Liste Zeilen 1000 bis 1430

In diesem Menüpunkt können vorläufige Ranglisten auf dem Bildschirm angezeigt werden; so kann man zu jedem Zeitpunkt der Rallye den aktuellen Stand der einzelnen Fahrzeuge erkennen und verfolgen. Nachdem alle Fahrer am Zielplatz eingetroffen sind, kann mit Punkt

4. Ausdruck der Liste Zeilen 2000 bis 2910 die endgültige Liste ausgedruckt werden. Mit Open 1,4,1 wird der Epson-Möglichkeiten und mit Open 2,4,0 der Commodore-Drucker angesprochen. In Zeile 2050wirdzu einem Unterprogramm (30000 bis 30900) verzweigt, das grafisch eine Reihe von Autos (oder anderen Symbolen)druckt.WemdieseMöglichkeiten mit seinem Drucker nicht zur Verfügung stehen, der läßt ganz einfach die Zeilen 2050 und 30000 bis 30900weg. In denZeilen 2080 bis 2270 werden die Teams mit Rang, Punkten und gefahrenen Kilometern ausgedruckt. Danach springt das Programm automatischzumMenü zurück.

Für die Sortierung der Daten wurde in Zeile 10000 ff. ein Shell-Sort-Unterprogramm eingebettet. Dieses erlaubt auch die Sortierung großer Datenmengen in relativ kurzer Zeit. Es wurde bewußt keine Quick-Sort-Routine genommen, da diese bei kleineren Datenmengen keinen Zeitvorteil gegenüber Shell-Sort zeigt.

5. Druck der persönlichen Liste Zeilen 7000 bis 7500

Hier wird für jeden Rallyeteilnehmer die Endliste ausgedruckt. Unter der Überschrift erscheint der jeweilige Platz des Teams und das Team wird unterstrichen. Aus Zeitgründen wird hier der Druck der Autoreihe unterlassen. Wem es Spaß macht, der kann natürlich die Zeile 7110 GOSUB 30000 einfügen. Allerdings kostet dieser Spaß dann beim Drucken etwas mehr Zeit. 6. Ende Zeile 41000

ÜberdieEingabedesMenüpunktes 6 ist das Programm beendet.

**500 PRINT"3HTEAM NR.3" 510 INPUTK 520 PPIMT"XBfTEAM NR . <sup>=</sup> "; K; " 3" PR INT" " 530 PRINT" 3TEAM: 1" ;TE\*<<sup>K</sup> >•"3" 540 : 550 PRINT"S04OCH I.HERTUNG3 ";DI\$(K> 555 INPUTDI\$<K> 556 IFDI\*<K>O"J"THENTEt<K>=TE\$<K)+" DISQUALIFIZIERT"GP<K>=0G3<K>=0G2<K>=0KM <K>=0 557 IFDI\$<K>O"J"THENRETURNREM NENN DISQUALIFIZIERT DANN ZURUECK ZUM MENUE 560 PRINT"e4^BFAHPT <SSMM>3" 570 PRINTAZ<K> 5S0 PRINT"K^NKUNFT <SSMM>3" 590 Z2<K>=VAL<LEFT\$(TI\$,4>> PRINTZ2(K> 600 PRINT"S0RNFANG-KM3" 605 PRINTAM<K> 607 PRINT"SKND-KM3" 609 INPUTEM<K> 610 PRINT"KS3EFAHRENE KM.3" 612 KM<K>=EM<K>-AM<K>:PRINTKM<K> <sup>615</sup> <sup>=</sup> <sup>620</sup> PRINT"5HFUNKTE F. ZEIT" 620 PRINT"WIPUNKTE F. ZEIT"**<br>**630 GZ**(K)=Z2(K)-AZ(K) **635 GZ(K>=-GZ<K>+500REM MUSS JE NACH LAENGE DER RALLE? VERAENDERT HERDEN 640 PRINTGZ<K>;"3" 650 : 660 REM ZU SCHNELL GEFAHREN 670 REM MUSS JE NACH HUNSCH VERAENDERT HERDEN 6S0 IFGZ<K>>300THEHI=GZ<K>-150PRINT"SSTRAFPUNKTE";IGZ<K>=GZ<K>-I 690 : 700 REM PUNKTE FUER KM MUSS JE NACH HUNSCH VERAENDERT HERDEN 705 PRINT"HSFUNKTE F. KM3" 707 KM(K>=<KM<K>-500)\*-l 709 PRINTKM<K> 710 • 720 • 730 <sup>=</sup> 740 REM PUNKTE FUER GELOESTE AUFGABEN 750 : 760 PRINT"aHFUNKTE F. AUFGABEN3" 770 INPUTPK<K> <sup>780</sup> <sup>=</sup> <sup>790</sup> :** 800 :<br>810 :<br>820 INPUT"RICHTIG - J**IBBU**";A\$:REM PUNKTE RICHTIG WENN NICHT DANN NEUE PUNKTE<br>830 IFA\$<>"J"ORLEFT\${A\$,1><>"J"THENPRINT"<mark>IIII</mark>";:GOTO760 **840 850 REM GESAMMTPUNKTE 860 <sup>=</sup> 870 PR INT"H^3ESAMMTPUNKTE3 880 ; 890 GP<K>=PK<K>+GZ<K>+KM<K> 900 : 910 PRINT"-----------" GP<K> 920 : 930 <sup>940</sup> HAIT198,1=GETA4 RETURN 950 : 960 REM ENDE ANKUNFT TEILNEHMER 970 : 980 : 990 • 1000 REM VORLAUEFIGE RANGLISTE 1010 : 1020 • 1030 : 1040 PRINT"m/ORLAUEFIGE LISTE" 1050 PRINT"-------------------------3 " 1060 <sup>=</sup> 1070 <sup>=</sup> 1080 : 1090 REM HILFSVARIABLEN 1100 FORK=lTOX 1120 G2(K)=GP(K):G3(K)=GP(K) 1130 IFLEFT\*<DI\$<K>.l)="N"THENG3<K>=0 1140 NEXTK 1150 1160 : 1170 REM SORTIERUNG 1130 1190 FORN=1TOX-1 1200 FORK=1TOX-1 <sup>1210</sup> <sup>=</sup> <sup>1220</sup> IFG2<K>>G2<K+l>THEHL=G2<K> •M=G2(K+1> <sup>=</sup>G2(K>=M:G2CK+l>=L 1230 : 1240 NEXTK,N 1250 : 1260 1270 REM ZUORDNUNG DER HILFSVARIABLEN 1230 • 1285 PRINT"SFLATZ PUNKTE KFZ ÄE" 1290 L=0 1300 FORK=lTOX 1310 1320 PRINTX-K+i;G2<K>, 1330 : 1340 IFG2<K>=G3(L>THENPRINT" 'SFT^<L>L=OGOTO1380 1350 L=L+1 IFL>XTHEHL=0 1360 GOTO1340 <sup>a</sup> o i370 Listing 2. Programmteil 2 'säe NEXTK (Fortsetzung) 1400** Viel Spaß bei der Auswertung der nächsten Orientierungsfahrt. Wem das Eintippen der Programme zu mühselig erscheint, der kann sich gerne an den Autor wenden, und das Programm auf Kassette erhalten. (Ingo Molitor/kg)

# **So machen's andere VC 20**

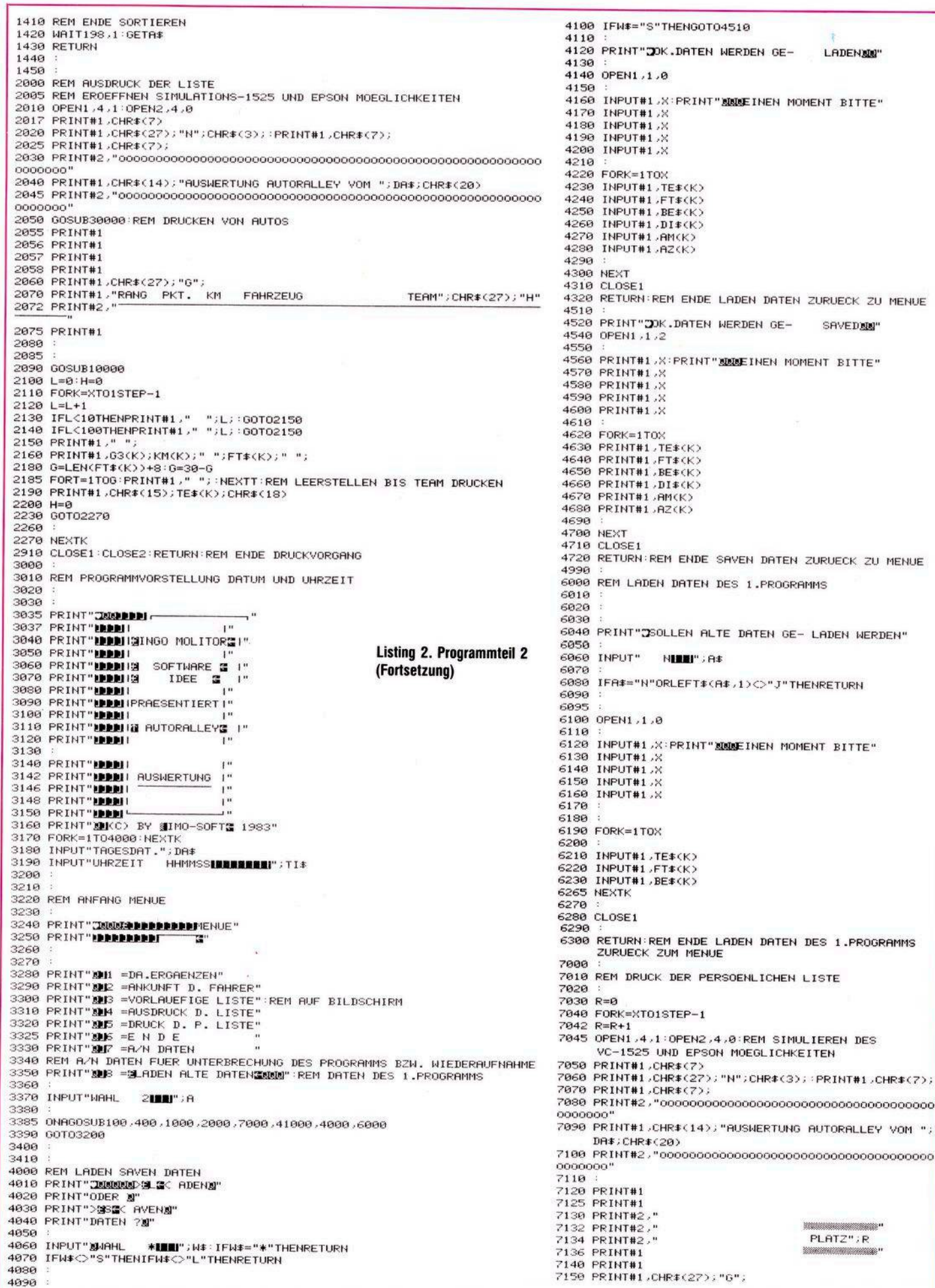

134 ELYEP

# So machen's andere

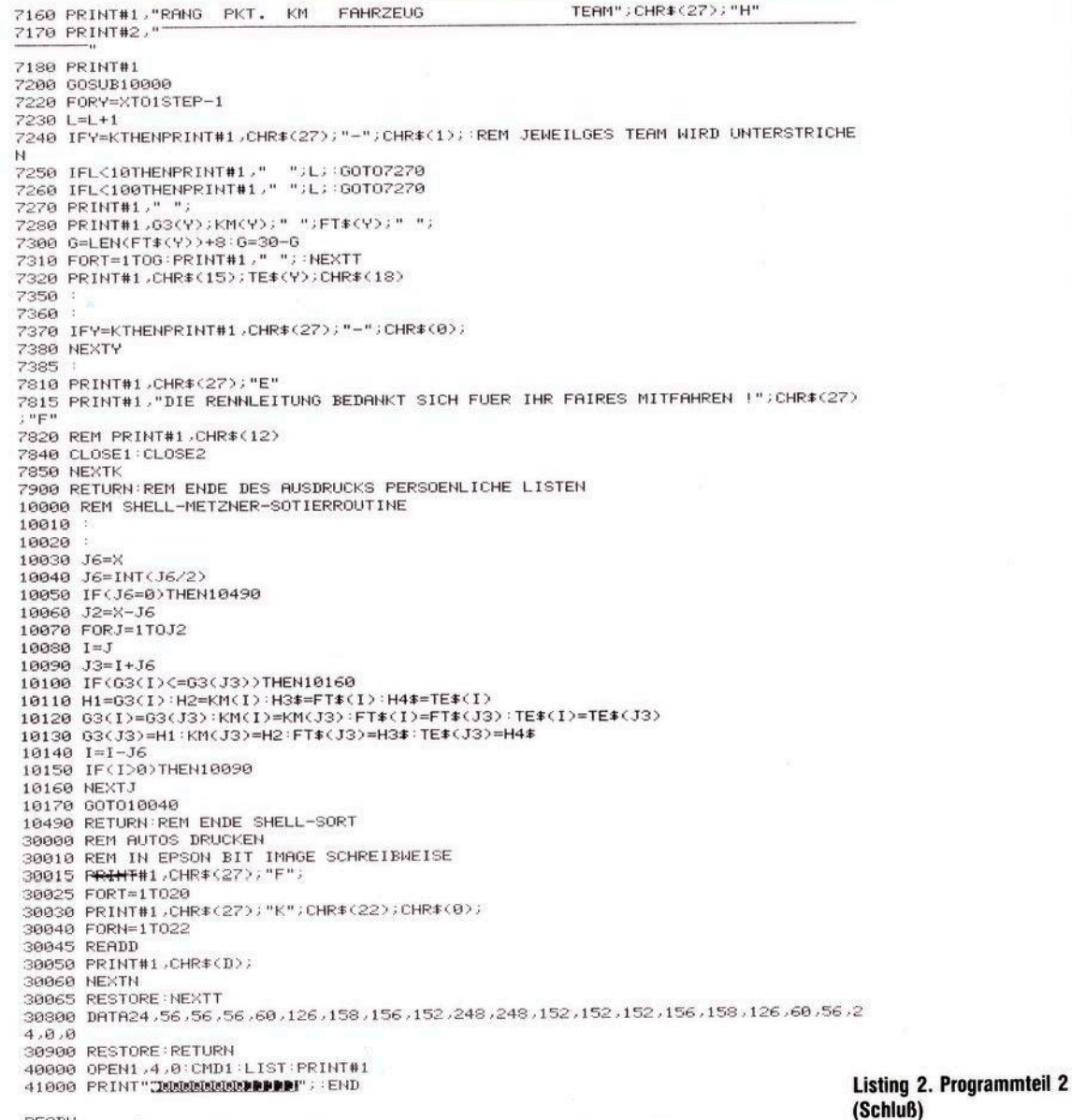

READY.

405

# Programm zur Tastenabfrage aus dem Tast

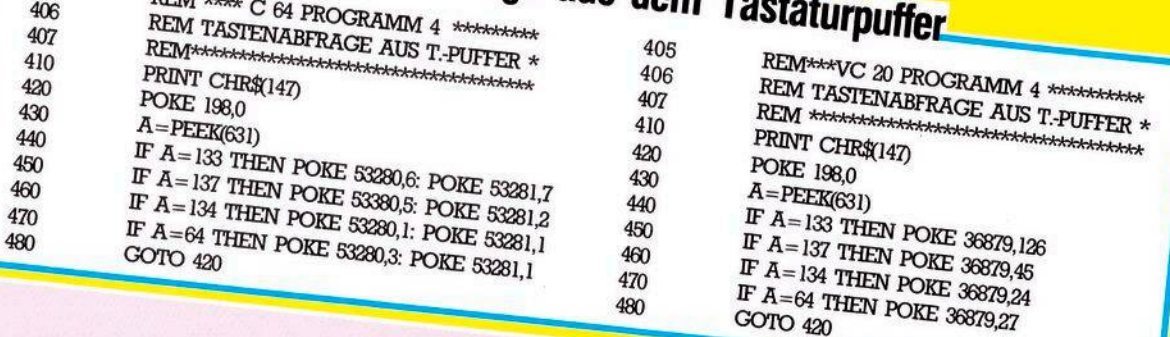

Sie haben natürlich gemerkt, daß die Abfrage der f3-Taste kombiniert mit CTRL aus dem Tastaturpuffer nicht geht. Der Grund dafür ist, daß diese Kombination keinen eigenen ASCII-Code hat. Die so laut gepriesenen 32 Funktionstasten sind also nur bei einer Abfrage der Speicherzellen 203 und 253 möglich. In Zeile 460 des Programms 4 habe ich daher reumütig die f3-Taste allein verwendet.

Diese beiden Programme gehören als Lösung zu einer Aufgabe die im Beitrag »Alle Tasten-, Zeichen- und Steuercodes« gestellt wurde.